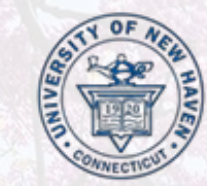

#### University of New Haven

#### TUITION, BILLING na i mancing IOUI L'Auteurs Tuition Billing and Financing Your Education

Presented by:

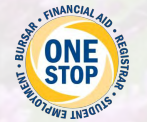

The One Stop Student Financial and Registrar Services Office

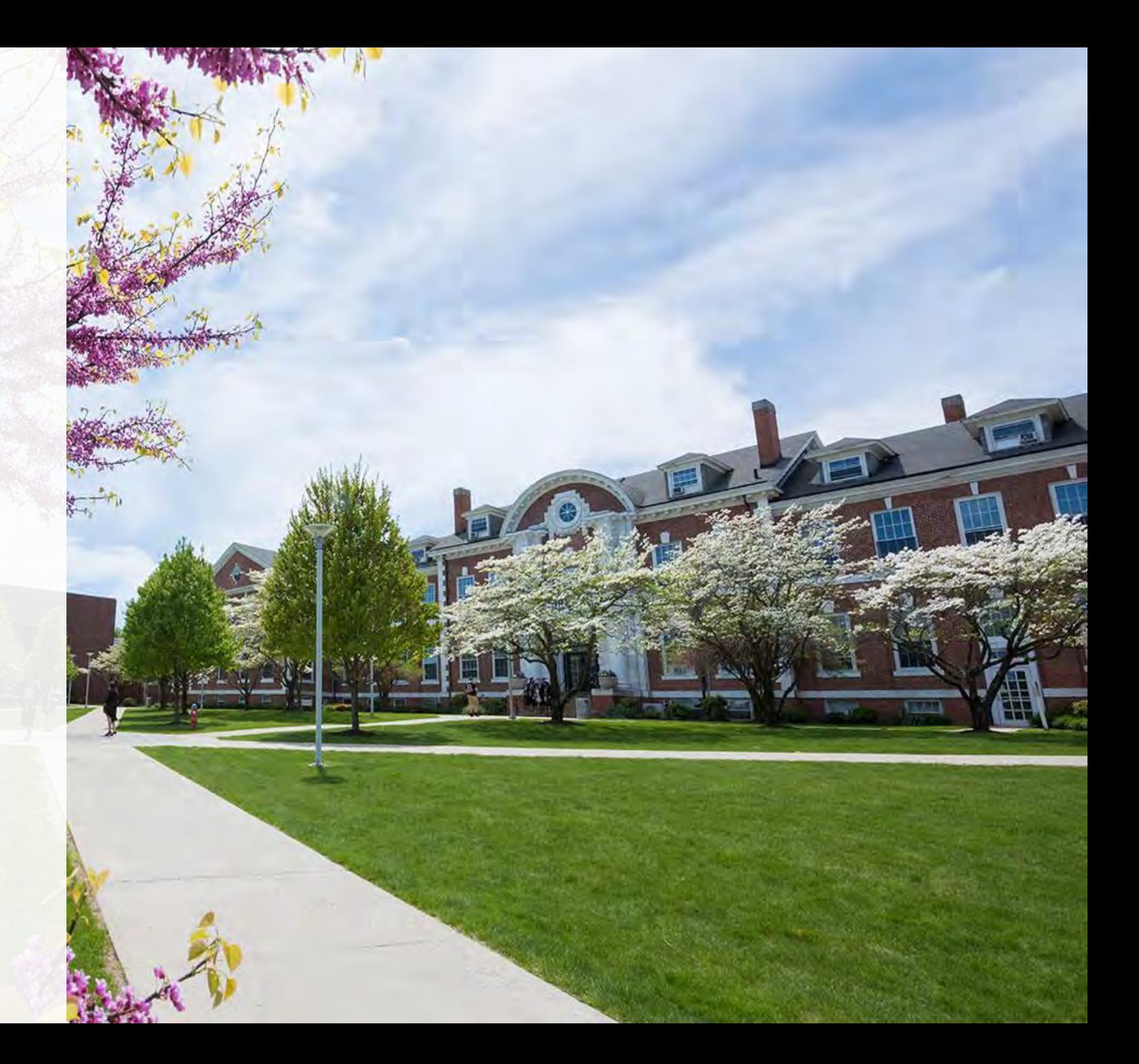

# Steps to Get Ready For The Fall Semester

- 1. Review your **fall tuition bill in ePay**.
- 2. Sign up your parent/family member as an **Authorized User** in ePay.
- 3. Confirm your **financial aid** is finalized.
- 4. Waive the University-sponsored **health insurance** if already covered.
- 5. Review your **payment options** and decide which payment method works best for you and your family.

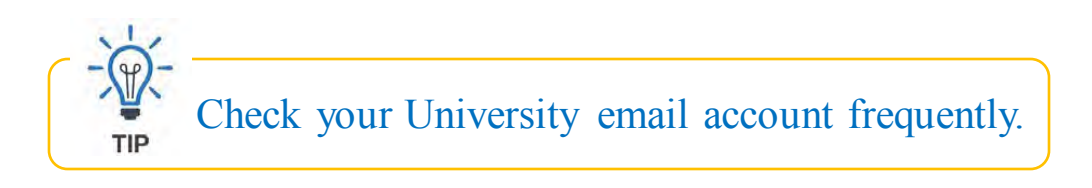

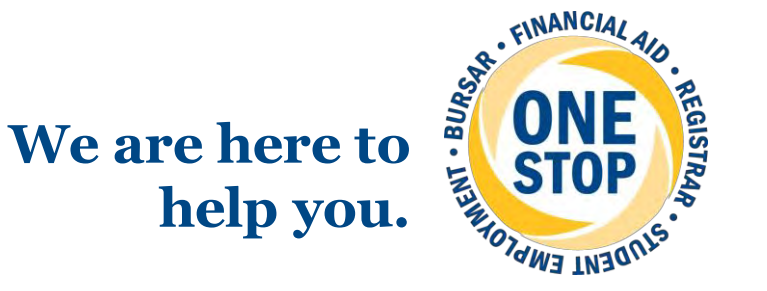

## **Step 1: Review your Fall Tuition Bill in ePay**

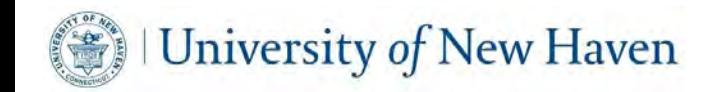

## **Step 1: Review your Fall Tuition Bill in ePay**

- ePay is the University's online, paperless billing system.
- Billing notifications are sent to student's University email account.
- Parents/families will only be emailed if they are set up as an authorized user in ePay.

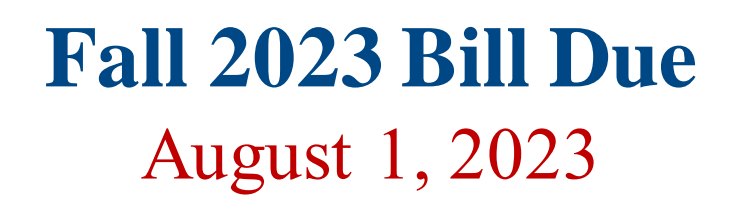

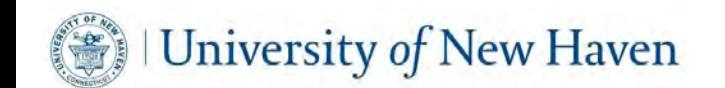

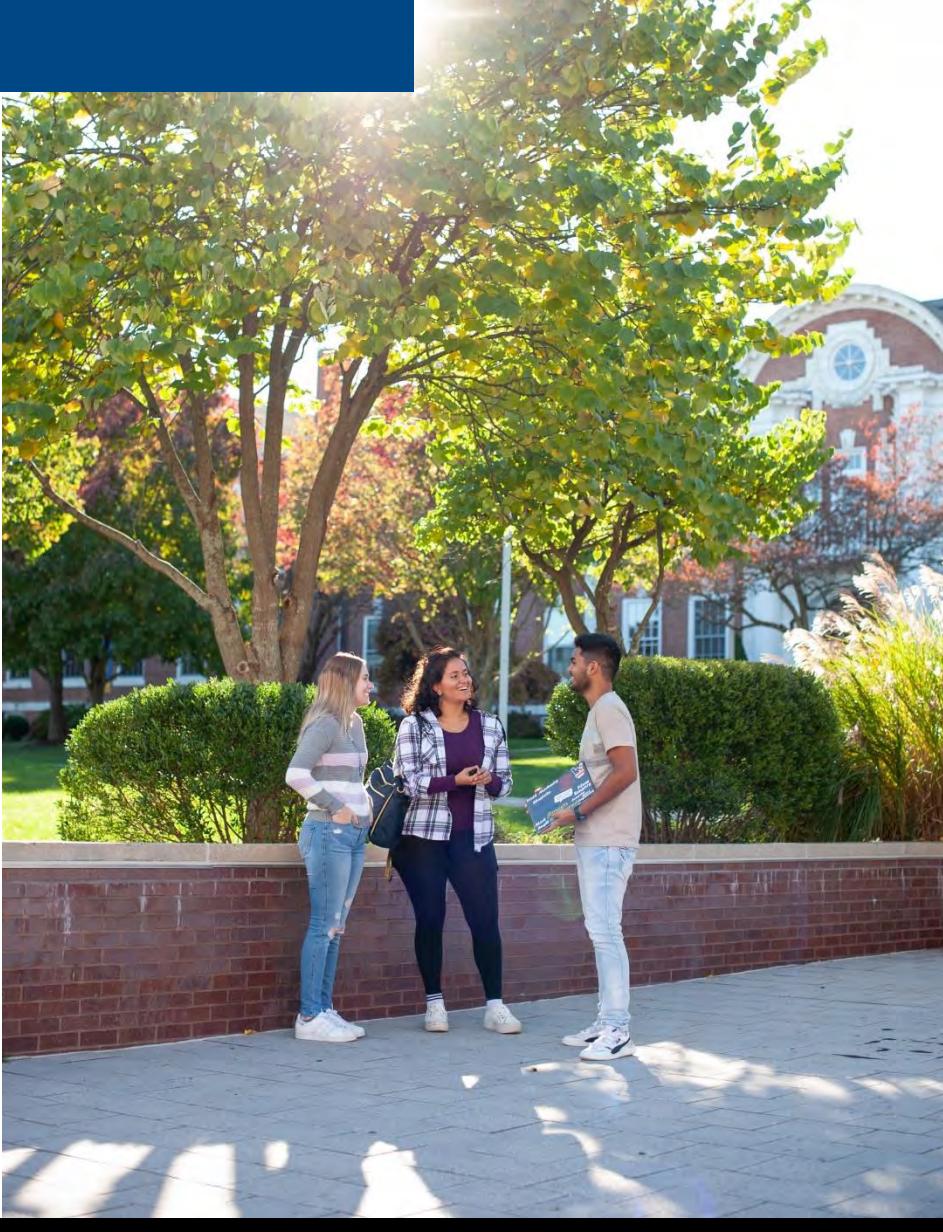

# **How to Access ePay**

### **Student Access**

• Students can log into **ePay** via the **myCharger** portal.

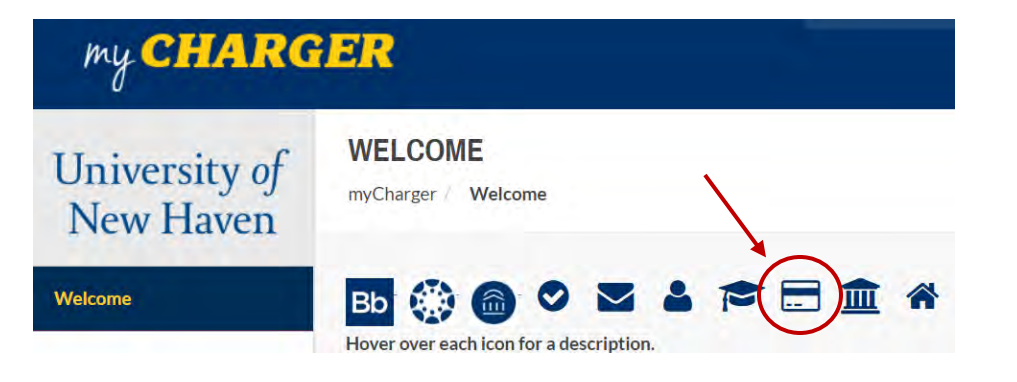

### **Parent and Family Access**

- Student must set you up as an Authorized User in ePay.
- Once set up, the Authorized User will receive their own personal login credentials.
- Link to Authorized User site on newhaven.edu/bursar.

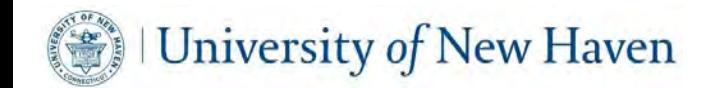

# **Understanding ePay**

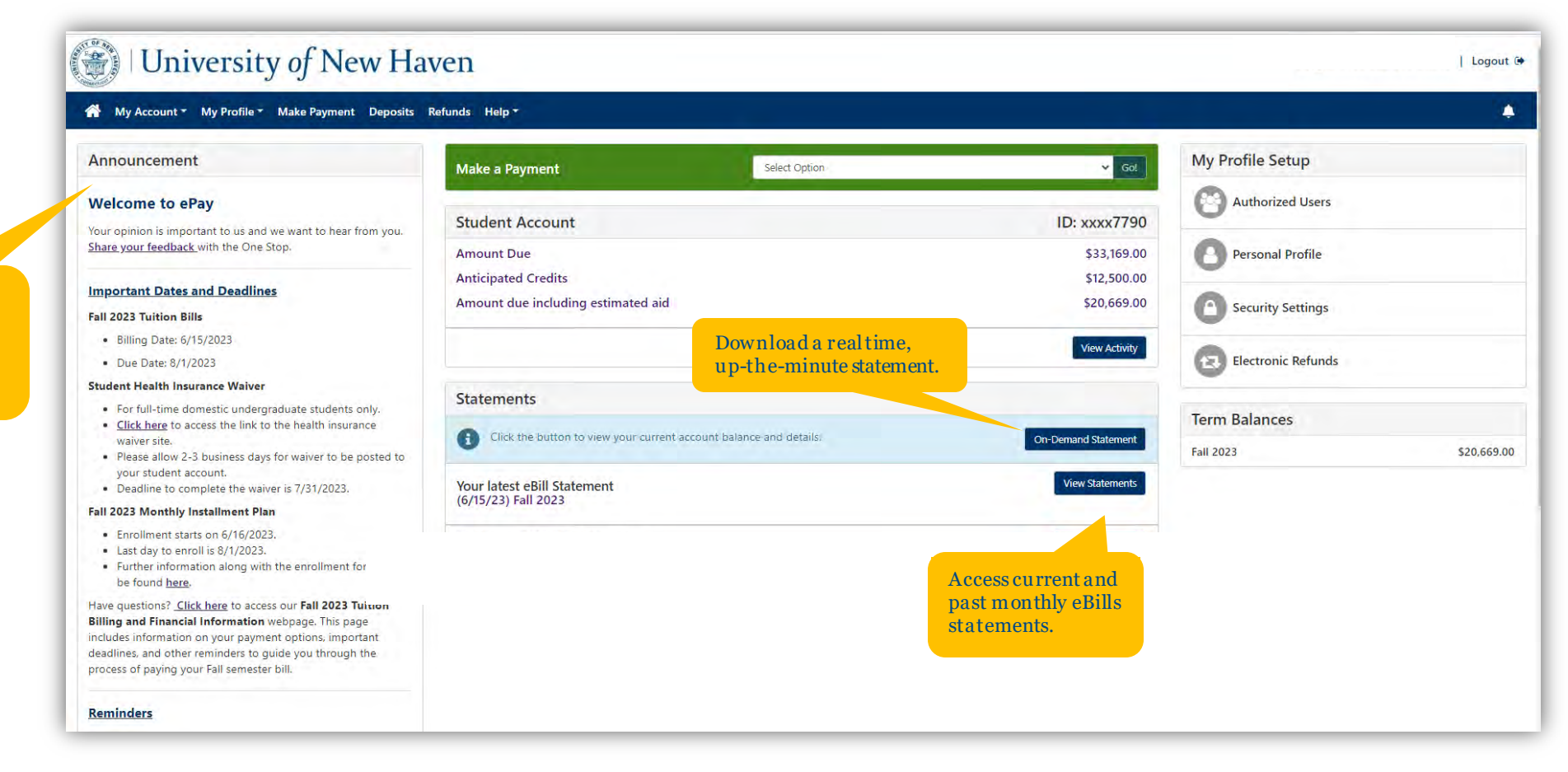

Check here for important dates and deadlines, helpful tools, and m ore.

# **Understanding your Bill**

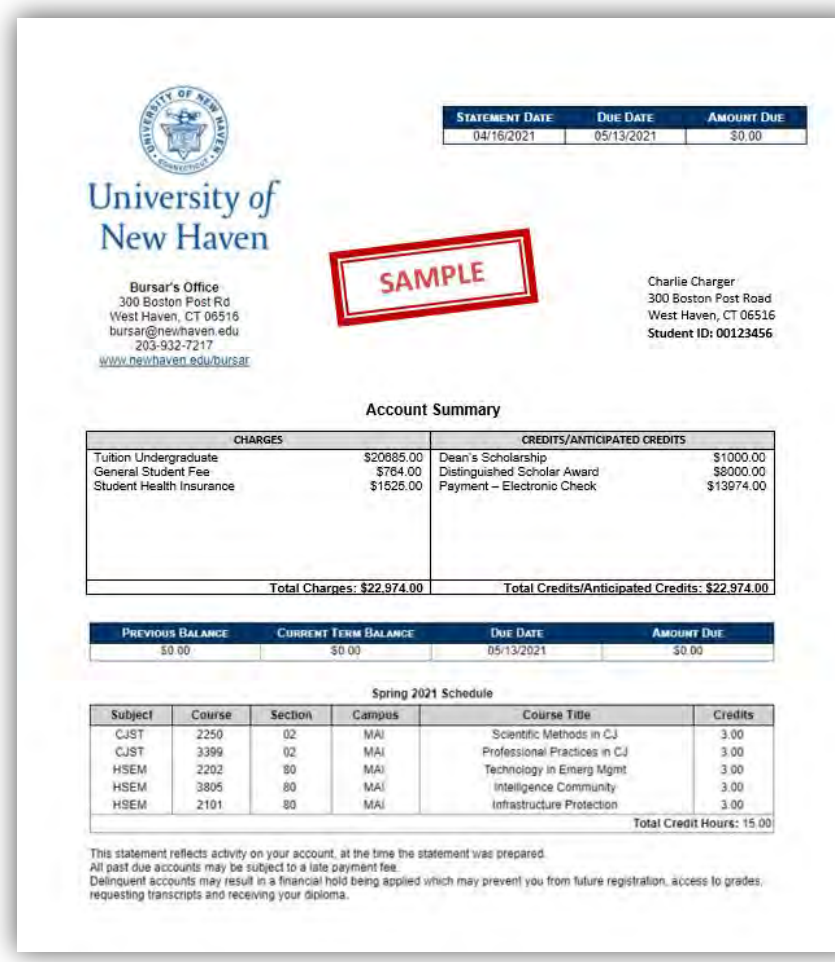

Jniversity of New Haven

### **Standard Charges**

- Full-time Tuition  $(12 17 \text{ credits})$
- General Student Fee
- Student Health Insurance
- Residential Student Charges
	- Room Charge/Meal Plan
	- Housing Activity Fee
- Anticipated Financial Aid \*only if your aid has been finalized
- Additional Course Specific Fees (if applicable)

*NOTE: Books/supplies are NOT included in standard charges and must be purchased separately.*

### **Step 2: Sign up your Parent/Family Member as an Authorized User in ePay**

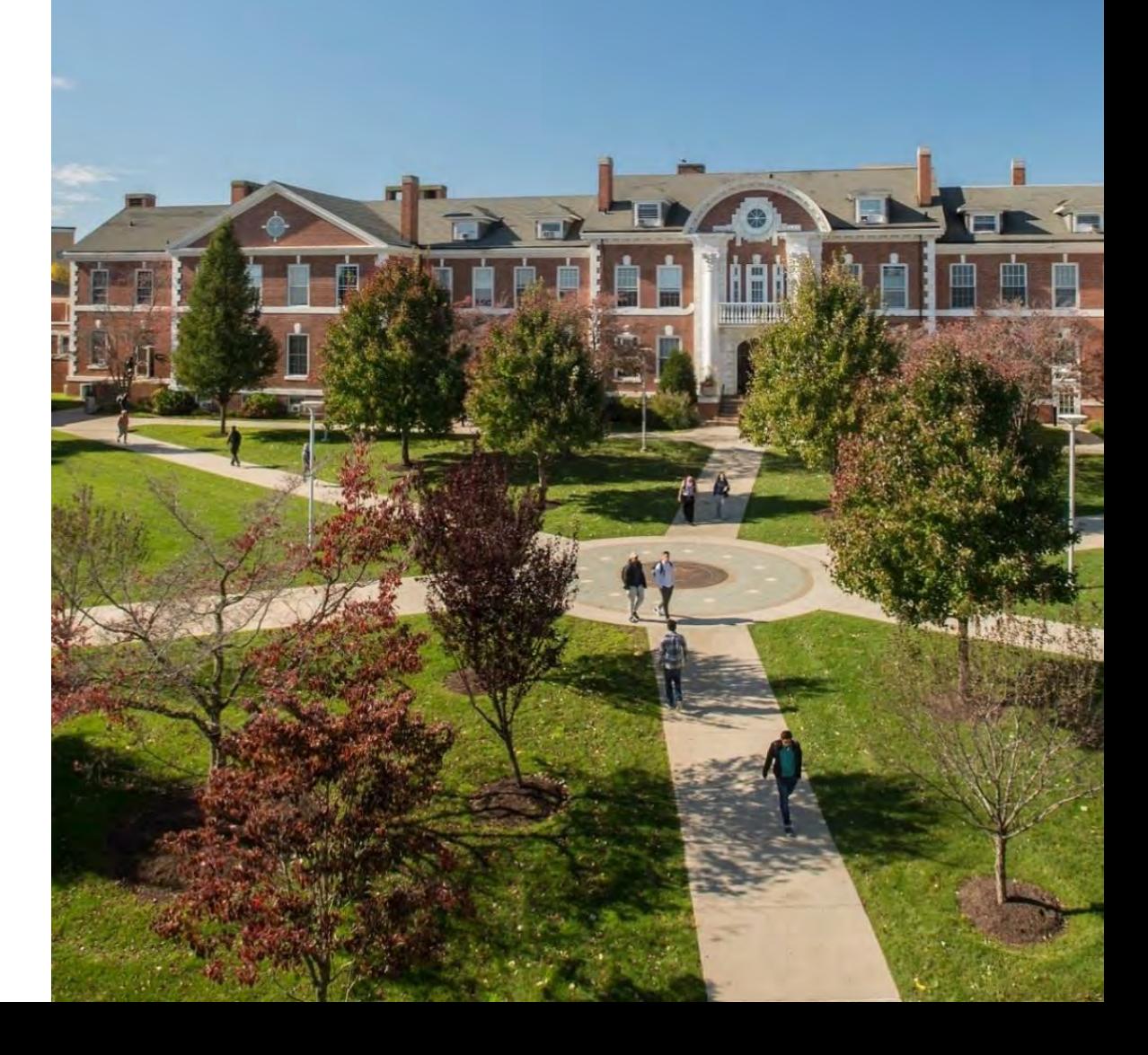

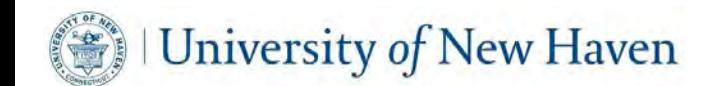

### **Step 2: Sign up your Parent/Family Member as an Authorized User in ePay**

- In order for staff to discuss any details of the student's bill with anyone other than the student, the person **must be listed as an Authorized User**.
- Select **Authorized Users** under the **My Profile Setup** section on the home page in ePay.

**My Profile Setup** Authorized Users

- Receive billing emails when your student does.
- Securely store your payment information. (optional)

Set this up right away so we can assist you when you contact us.

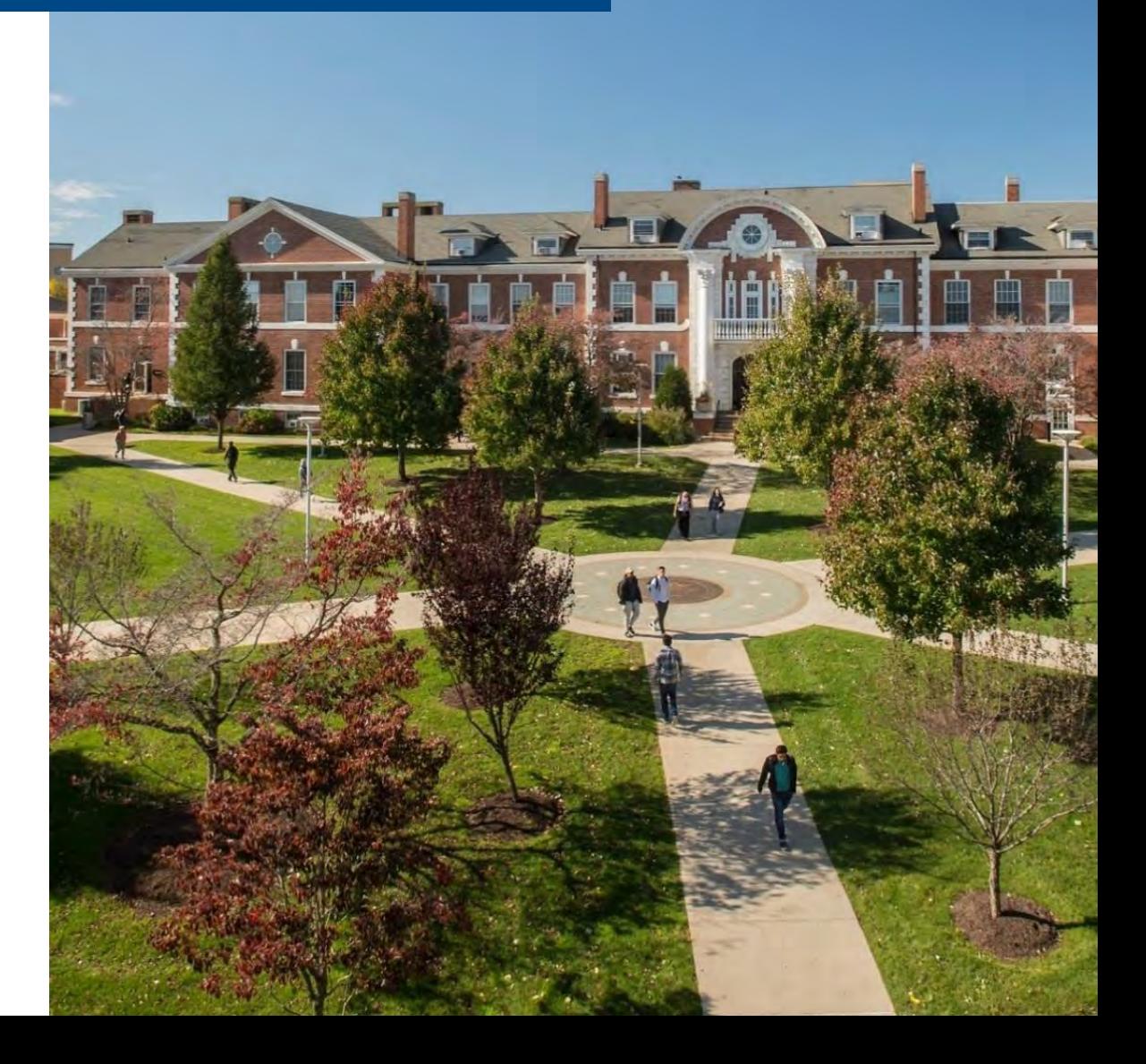

## **Step 3: Confirm your Financial Aid is Finalized**

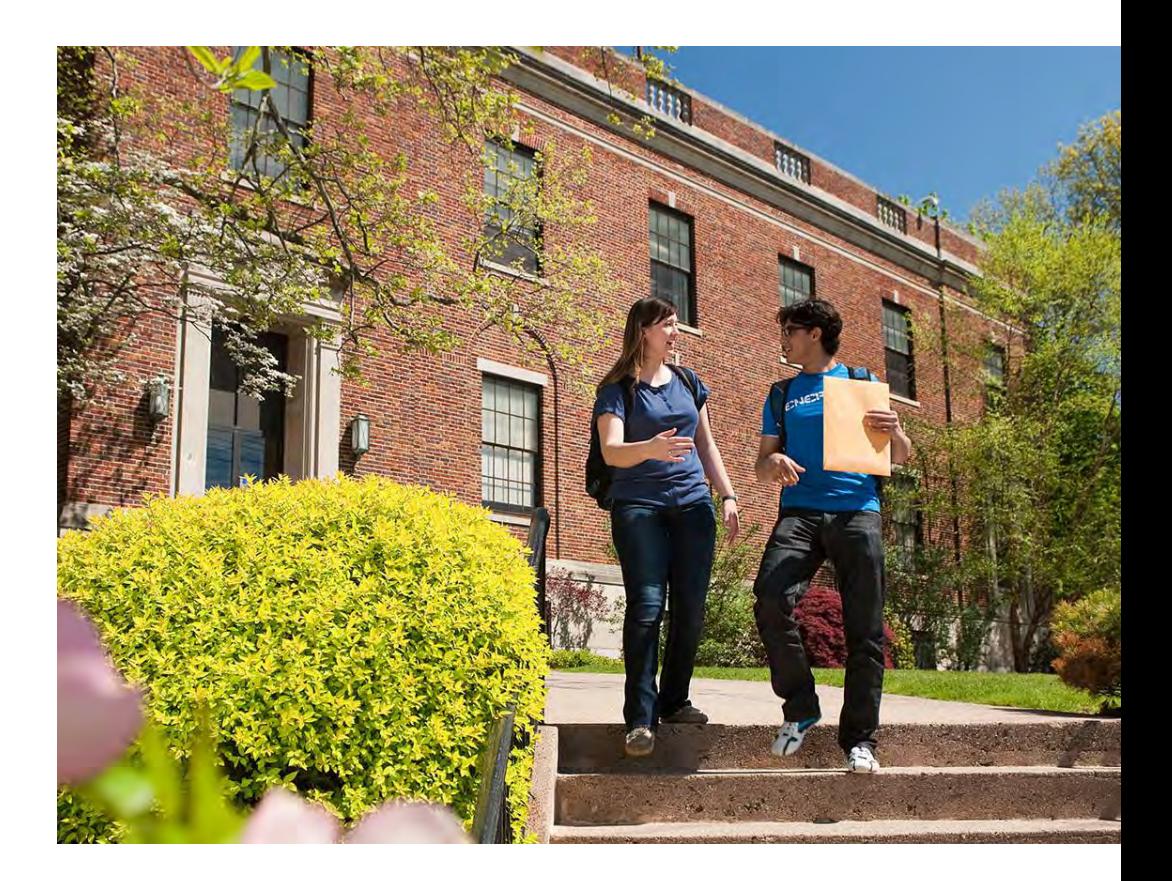

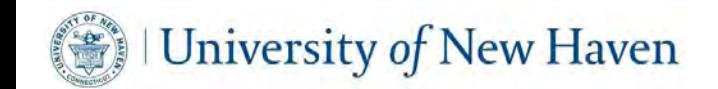

## **Step 3: Confirm your Financial Aid is Finalized**

- Accept or decline all of your financial aid awards online via the My Financial Aid System.
- Submit additional documents if requested.
- For first-time student loan borrowers only.
	- Complete Loan Entrance Counseling
	- Sign Master Promissory Note (MPN)
- Report any outside scholarships you receive to the Financial Aid Office.

If you do not see your financial aid listed on your TIP bill in ePay, something has not been finalized.

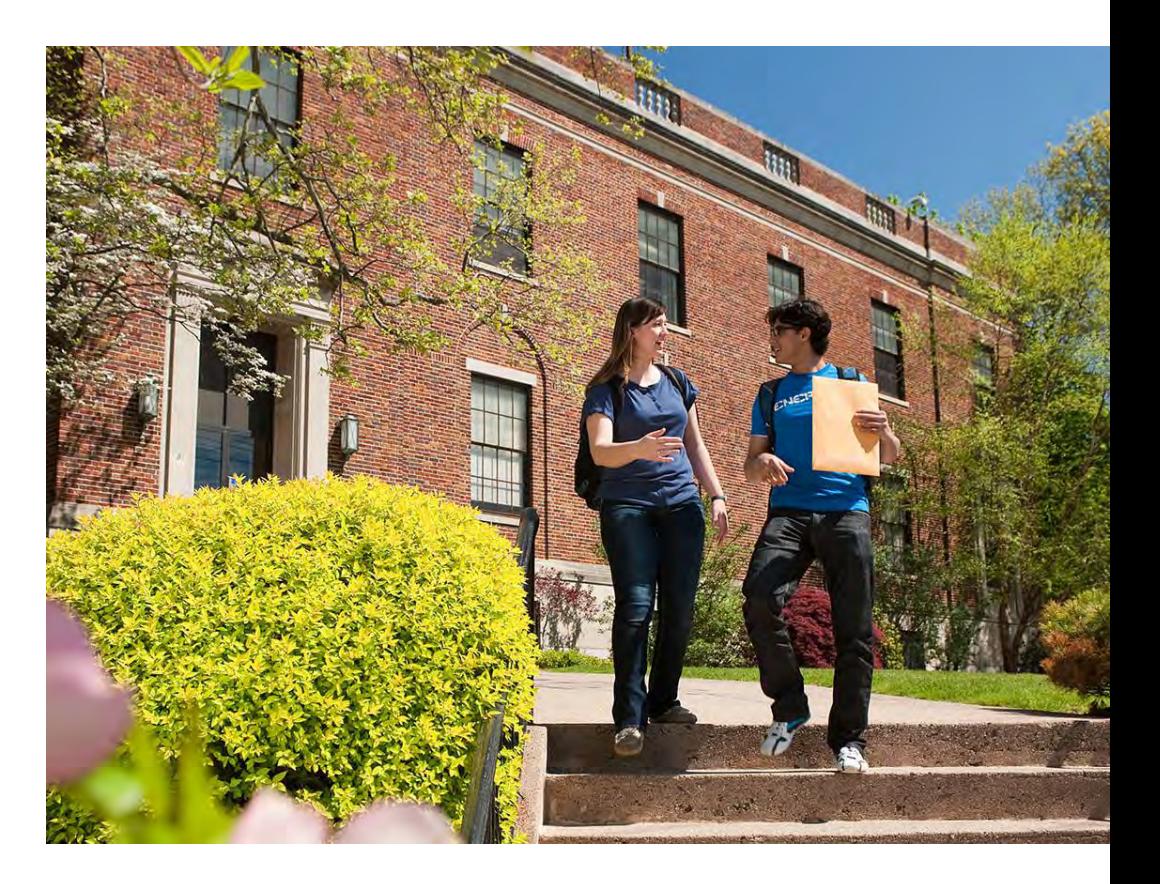

# **Accessing the Financial Aid System**

**Step 1.** Click on the **My Financial Aid**  icon via the **myCharger** portal.

![](_page_11_Picture_2.jpeg)

*The My Financial Aid system can also be accessed on the Financial Aid website at newhaven.edu/financialaid.* 

**Step 2.** Log into the My Financial Aid system using your Banner Student ID and password.

![](_page_11_Picture_45.jpeg)

![](_page_11_Picture_6.jpeg)

## **Confirming your Financial Aid is Finalized**

![](_page_12_Picture_1.jpeg)

messages about your financial aid. On each page you will find specific information and/or instructions.

When applying for aid you can confirm we have received the required documents and determine what forms are outstanding by visiting the "Documents" page. If additional documents are being requested you may find the forms you need on the "Forms" page. After you complete your application and we process a financial aid award; you can view and then accept or decline the offered assistance at the Awards and Accept Awards pages.

The College Financing Plan in the menu gives you important information about your financial aid award and about the university. This link only appears when you have had a financial aid award processed. THE COLLEGE FINANCING PLAN IS NOT AN AWARD LETTER. It takes your financial aid award information from the Awards page and formats it into a federally mandated worksheet. Please click from the menu for your personalized sheet.

We hope that this system provides a valuable tool that assists you in navigating the financial aid process. Please contact the office at (203) 932-7315 or financialaid@newhaven.edu with any questions or concerns.

### **Step 4: Waive the University-Sponsored Health Insurance if already covered.**

![](_page_13_Picture_1.jpeg)

### **Step 4: Waive the University-Sponsored Health Insurance if already covered.**

![](_page_14_Picture_1.jpeg)

- All full-time undergraduate students are required to have health insurance.
- Option to waive if covered under another plan.
- A waiver MUST be processed each academic year.
- Visit www.studentcenter.uhcsr.com/newhaven and click on Waive Coverage.
- **Waiver Deadline: July 31, 2023**

#### **Plan Basics**:

- Offered and administered by United Healthcare.
- Policy coverage:  $8/1/2023 7/31/2024$
- Cost is \$1,800.00 for the year.

![](_page_14_Picture_11.jpeg)

Review your current health insurance coverage before deciding whether to waive.

## **Step 5: Review your Payment Options**

![](_page_15_Picture_1.jpeg)

## **Step 5: Review your Payment Options**

![](_page_16_Figure_1.jpeg)

you do not have to use one option exclusively.

![](_page_16_Picture_3.jpeg)

# **Pay Online in ePay**

- Electronic Check (e-check)
	- There is no service fee for using e-check
- Credit/Debit Card
	- Visa, MasterCard, Discover, Amex
	- Subject to a 2.85% service fee

![](_page_17_Picture_6.jpeg)

Confirm your account information with your bank before making your online payment.

![](_page_17_Picture_8.jpeg)

![](_page_17_Picture_9.jpeg)

# **Pay by Mail**

University of New Haven

![](_page_18_Picture_1.jpeg)

- Personal/bank check, 529 college savings plan payments
- Payable to the University of New Haven
- Include student's name and student ID number
- Payments can be mailed to: University of New Haven Attn: Bursar's Office 300 Boston Post Road West Haven, CT 06516

![](_page_18_Picture_6.jpeg)

Once your payment has been posted, you can see the transaction listed on your On Demand Statement in ePay.

## **Enroll in Monthly Installment Plan**

- \$50 enrollment fee per semester, interest-free.
- Fall Plan: 5 payments (first payment due July 1)
- Spring Plan: December April

University of New Haven

- Payments are due every 30 days on or around the 1<sup>st</sup> of each month.
- Deadline to enroll in the Fall plan is **August 1**.
- Link to enrollment form available in ePay.

Note: All additional payments, financial aid and/or outside scholarships must be in place before enrolling.

![](_page_19_Picture_8.jpeg)

# **Apply for a Loan**

![](_page_20_Picture_1.jpeg)

**Federal Direct Parent Plus Loan (PLUS)** The parent is the borrower of this federal creditbased loan.

#### **Private Alternative Loan**

This private, credit-based loan is borrowed by the student and a creditworthy cosigner.

![](_page_20_Picture_5.jpeg)

Minimize the number of times your credit is checked by applying for a loan for the entire academic year rather than prior to each semester.

![](_page_20_Picture_7.jpeg)

## **Federal Direct Parent Plus Loan (PLUS)**

#### **How to Apply:**

- Parent signs into **[www.studentaid.gov](http://www.studentaid.gov/)** using the same FSA ID they used to electronically sign their FAFSA.
- A credit check is required.

![](_page_21_Picture_4.jpeg)

If approved, parent also needs to complete their own Master Promissory Note for a Federal Direct Parent PLUS Loan (MPN).

#### **Federal Direct Parent Plus Loan Basics:**

- Parents may borrow up to the cost of attendance minus any other financial aid received.
- Interest begins accruing at the time of disbursement. o *Expected fixed rate: 8.05%*
- The government withholds an origination fee from each disbursement.
	- o *Current origination fee: 4.228%*
- If denied, student is eligible to borrow an additional \$4,000 for the year in the Unsubsidized Federal Direct Student Loan program.

![](_page_21_Picture_12.jpeg)

## **Private Alternative Loan**

#### **How to Apply:**

• This loan is offered through many lenders, such as banks, credit unions, state agencies, and other financial institutions.

![](_page_22_Picture_3.jpeg)

Please be sure to apply promptly and allow yourself enough time to complete the loan process.

#### **Private Loan Basics:**

- The rates and terms vary based on the type of loan and the lender.
- Borrow up to the cost of attendance minus any other financial aid received.
- Make sure you read and understand the terms and conditions of the loan before applying.
- Deferred repayment options may be available. Consult with your specific lender for more information.

![](_page_22_Picture_10.jpeg)

# Are You Ready For The Fall Semester?

- Review your **fall tuition bill in ePay**. Fall bills are due **August 1, 2023**.
- Sign up your parent/family member as an **Authorized User** in ePay.
- Confirm your **financial aid** is finalized.
- Waive the University-sponsored **health insurance**. Online waiver deadline: **July 31, 2023**.
- Review your **payment options** and decide which payment method works best for you and your family.

![](_page_23_Picture_6.jpeg)

![](_page_23_Picture_7.jpeg)

![](_page_23_Picture_8.jpeg)

## **Visit our Website: Newhaven.edu/onestop**

### One Stop Student Financial and Registrar Services Office

![](_page_24_Picture_2.jpeg)

#### We are here to help

The One Stop is an integrated customer service office representing the offices of the Bursar, Financial Aid, and Registrar. Our office is here to assist students and families with their student billing, financial aid, and registration questions.

Fall 2023 Tuition Billing and Financial Information

#### **One Stop Newsletter**

University of New Haven

**Rate Your One Stop Experience** 

![](_page_24_Picture_8.jpeg)

![](_page_25_Picture_0.jpeg)

![](_page_25_Picture_1.jpeg)

 **Bursar's Office** Phone: 203-932-7217 Email: [bursar@newhaven.edu](mailto:bursar@newhaven.edu)

 **Financial Aid Office** Phone: 203-932-7315 Email: financialaid@newhaven.edu

**Office Location:** Bergami Hall *(By appointment only)* 

**Summer Hours:** Monday through Thursday *8:30am – 4:30pm* Friday *8:30am – 1:30pm*